## PageSpeed Insights

#### Mobile

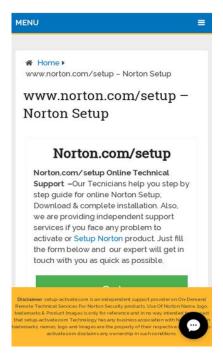

71 / 100 Speed

Should Fix:

## Leverage browser caching

Setting an expiry date or a maximum age in the HTTP headers for static resources instructs the browser to load previously downloaded resources from local disk rather than over the network.

Leverage browser caching for the following cacheable resources:

- http://setup-activate.com/wp-content/themes/mts\_schema/css/font-awesome.min.css (expiration not specified)
- http://setup-activate.com/wp-content/themes/mts\_schema/css/responsive.css (expiration not specified)
- http://setup-activate.com/wp-content/themes/mts\_schema/images/nobg.png (expiration not specified)
- http://setup-activate.com/wp-content/themes/mts\_schema/js/customscript.js (expiration not specified)

- http://setup-activate.com/wp-content/themes/mts\_schema/style.css (expiration not specified)
- http://setup-activate.com/wp-content/uploads/2017/01/norton-setup-1024x291.jpg (expiration not specified)
- http://setup-activate.com/wp-includes/js/jquery/jquery-migrate.min.js (expiration not specified)
- http://setup-activate.com/wp-includes/js/jquery/jquery.js (expiration not specified)
- http://setup-activate.com/wp-includes/js/wp-embed.min.js (expiration not specified)
- http://setup-activate.com/wp-includes/js/wp-emoji-release.min.js (expiration not specified)
- https://accounts.livechatinc.com/licence/9024220 (expiration not specified)
- https://d31qbv1cthcecs.cloudfront.net/atrk.js (expiration not specified)
- https://secure.livechatinc.com/licence/9024220/v2/localization.en.0.004b8e014f50ea0c6ad6 227162f7d18f.js (101 seconds)
- https://secure.livechatinc.com/licence/9024220/v2/get\_static\_config.0.594.7.7.587.13.13.8.9
  .6.6.6.67.js?&jsonp=\_\_lc\_data\_static\_config (9.4 minutes)
- http://platform-api.sharethis.com/js/sharethis.js (60 minutes)
- https://google-analytics.com/analytics.js (2 hours)
- https://www.google-analytics.com/analytics.js (2 hours)
- https://cdn.livechatinc.com/tracking.js (8 hours)

## Eliminate render-blocking JavaScript and CSS in above-the-fold content

Your page has 2 blocking script resources and 4 blocking CSS resources. This causes a delay in rendering your page.

None of the above-the-fold content on your page could be rendered without waiting for the following resources to load. Try to defer or asynchronously load blocking resources, or inline the critical portions of those resources directly in the HTML.

#### Remove render-blocking JavaScript:

- http://setup-activate.com/wp-includes/js/jquery/jquery.js
- http://setup-activate.com/wp-includes/js/jquery/jquery-migrate.min.js

#### Optimize CSS Delivery of the following:

- http://setup-activate.com/wp-content/themes/mts schema/style.css
- http://setup-activate.com/wp-content/themes/mts schema/css/font-awesome.min.css
- http://setup-activate.com/wp-content/themes/mts schema/css/responsive.css
- http://fonts.googleapis.com/css?family=Roboto+Slab:normal|Raleway:500|Raleway:700|Roboto+Slab:300&subset=latin

# Consider Fixing:

### Reduce server response time

In our test, your server responded in 0.42 seconds.

There are many factors that can slow down your server response time. <u>Please read our recommendations</u> to learn how you can monitor and measure where your server is spending the most time.

## Minify CSS

Compacting CSS code can save many bytes of data and speed up download and parse times.

Minify CSS for the following resources to reduce their size by 1.5KiB (13% reduction).

- Minifying http://setup-activate.com/wp-content/themes/mts\_schema/style.css could save 1.3KiB (14% reduction) after compression.
- Minifying http://setup-activate.com/wp-content/themes/mts\_schema/css/responsive.css could save 255B (11% reduction) after compression.

### Mobile

## Minify JavaScript

Compacting JavaScript code can save many bytes of data and speed up downloading, parsing, and execution time.

Minify JavaScript for the following resources to reduce their size by 690B (28% reduction).

 Minifying http://setup-activate.com/wp-content/themes/mts\_schema/js/customscript.js could save 690B (28% reduction) after compression.

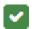

## 5 Passed Rules

## Avoid landing page redirects

Your page has no redirects. Learn more about avoiding landing page redirects.

## **Enable compression**

You have compression enabled. Learn more about enabling compression.

## Minify HTML

Your HTML is minified. Learn more about minifying HTML.

## Optimize images

Your images are optimized. Learn more about optimizing images.

#### Prioritize visible content

You have the above-the-fold content properly prioritized. Learn more about prioritizing visible content.

## 95 / 100 User Experience

Consider Fixing:

### Size tap targets appropriately

Some of the links/buttons on your webpage may be too small for a user to easily tap on a touchscreen. Consider making these tap targets larger to provide a better user experience.

The following tap targets are close to other nearby tap targets and may need additional spacing around them.

- The tap target <a href="http://setup-activate.com/">Norton.com/setup</a> and 4 others are close to other tap targets.
- The tap target <a href="http://wwwnortoncomsetup.co/">Norton.com/setup</a> and 2 others are close to other tap targets.
- The tap target <div class="lc-nagy6k extks11"></div> is close to 1 other tap targets final.
- The tap target <button class="lc-uhzpuk e1m5b1js0"></button> is close to 1 other tap targets final.

## 4 Passed Rules

## Avoid plugins

Your page does not appear to use plugins, which would prevent content from being usable on many platforms. Learn more about the importance of <u>avoiding plugins</u>.

## Configure the viewport

Your page specifies a viewport matching the device's size, which allows it to render properly on all devices. Learn more about <u>configuring viewports</u>.

### Mobile

### Size content to viewport

The contents of your page fit within the viewport. Learn more about sizing content to the viewport.

## Use legible font sizes

The text on your page is legible. Learn more about using legible font sizes.

#### Desktop

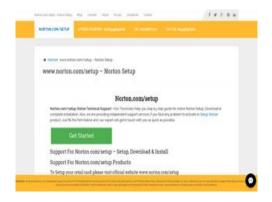

## 80 / 100 Speed

Consider Fixing:

## Leverage browser caching

Setting an expiry date or a maximum age in the HTTP headers for static resources instructs the browser to load previously downloaded resources from local disk rather than over the network.

Leverage browser caching for the following cacheable resources:

- http://setup-activate.com/wp-content/themes/mts\_schema/css/font-awesome.min.css (expiration not specified)
- http://setup-activate.com/wp-content/themes/mts\_schema/css/responsive.css (expiration not specified)

#### Desktop

- http://setup-activate.com/wp-content/themes/mts\_schema/images/nobg.png (expiration not specified)
- http://setup-activate.com/wp-content/themes/mts\_schema/js/customscript.js (expiration not specified)
- http://setup-activate.com/wp-content/themes/mts\_schema/style.css (expiration not specified)
- http://setup-activate.com/wp-content/uploads/2017/01/norton-setup.jpg (expiration not specified)
- http://setup-activate.com/wp-includes/js/jquery/jquery-migrate.min.js (expiration not specified)
- http://setup-activate.com/wp-includes/js/jquery/jquery.js (expiration not specified)
- http://setup-activate.com/wp-includes/js/wp-embed.min.js (expiration not specified)
- http://setup-activate.com/wp-includes/js/wp-emoji-release.min.js (expiration not specified)
- https://accounts.livechatinc.com/licence/9024220 (expiration not specified)
- https://d31qbv1cthcecs.cloudfront.net/atrk.js (expiration not specified)
- https://secure.livechatinc.com/licence/9024220/v2/localization.en.0.004b8e014f50ea0c6ad6 227162f7d18f.js (93 seconds)
- https://secure.livechatinc.com/licence/9024220/v2/get\_static\_config.0.594.7.7.587.13.13.8.9
  .6.6.6.67.js?&jsonp=\_\_lc\_data\_static\_config (2.6 minutes)
- http://platform-api.sharethis.com/js/sharethis.js (60 minutes)
- https://google-analytics.com/analytics.js (2 hours)
- https://www.google-analytics.com/analytics.js (2 hours)
- https://cdn.livechatinc.com/tracking.js (8 hours)

## Reduce server response time

In our test, your server responded in 0.42 seconds.

There are many factors that can slow down your server response time. <u>Please read our recommendations</u> to learn how you can monitor and measure where your server is spending the most time.

## Minify CSS

Compacting CSS code can save many bytes of data and speed up download and parse times.

Minify CSS for the following resources to reduce their size by 1.5KiB (13% reduction).

- Minifying http://setup-activate.com/wp-content/themes/mts\_schema/style.css could save 1.3KiB (14% reduction) after compression.
- Minifying http://setup-activate.com/wp-content/themes/mts\_schema/css/responsive.css could save 255B (11% reduction) after compression.

## Minify JavaScript

Compacting JavaScript code can save many bytes of data and speed up downloading, parsing, and execution time.

Minify JavaScript for the following resources to reduce their size by 690B (28% reduction).

• Minifying http://setup-activate.com/wp-content/themes/mts\_schema/js/customscript.js could save 690B (28% reduction) after compression.

## Eliminate render-blocking JavaScript and CSS in above-the-fold content

Your page has 2 blocking script resources and 4 blocking CSS resources. This causes a delay in rendering your page.

None of the above-the-fold content on your page could be rendered without waiting for the following resources to load. Try to defer or asynchronously load blocking resources, or inline the critical portions of those resources directly in the HTML.

Remove render-blocking JavaScript:

#### Desktop

- http://setup-activate.com/wp-includes/js/jquery/jquery.js
- http://setup-activate.com/wp-includes/js/jquery/jquery-migrate.min.js

#### Optimize CSS Delivery of the following:

- http://setup-activate.com/wp-content/themes/mts\_schema/style.css
- http://setup-activate.com/wp-content/themes/mts schema/css/font-awesome.min.css
- http://setup-activate.com/wp-content/themes/mts schema/css/responsive.css
- http://fonts.googleapis.com/css?family=Roboto+Slab:normal|Raleway:500|Raleway:700|Rob oto+Slab:300&subset=latin

## Optimize images

Properly formatting and compressing images can save many bytes of data.

Optimize the following images to reduce their size by 58.4KiB (44% reduction).

 Compressing http://setup-activate.com/wp-content/uploads/2017/01/norton-setup.jpg could save 58.4KiB (44% reduction).

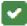

# 4 Passed Rules

## Avoid landing page redirects

Your page has no redirects. Learn more about avoiding landing page redirects.

## **Enable compression**

You have compression enabled. Learn more about enabling compression.

# Desktop

## Minify HTML

Your HTML is minified. Learn more about minifying HTML.

## Prioritize visible content

You have the above-the-fold content properly prioritized. Learn more about <u>prioritizing visible</u> <u>content</u>.